# hal@opaska.pl

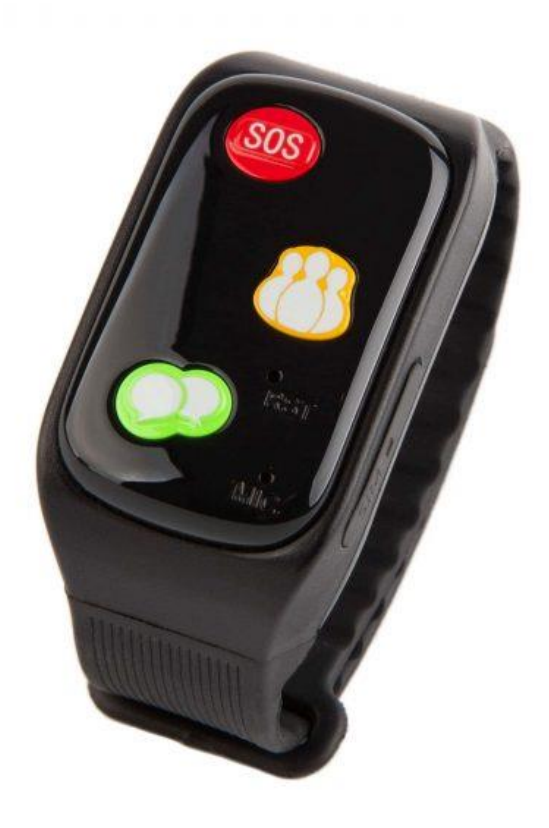

# HALO OPASKA INSTRUKCJA OBSŁUGI

# hal@opaska.pl

#### Spis treści

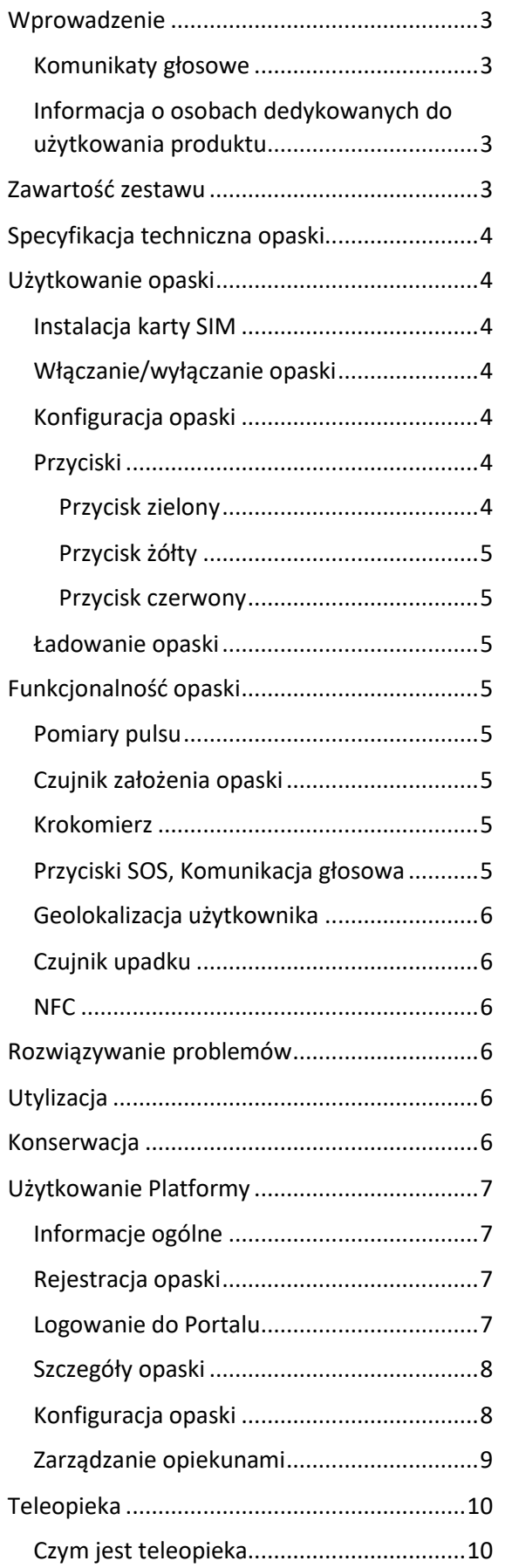

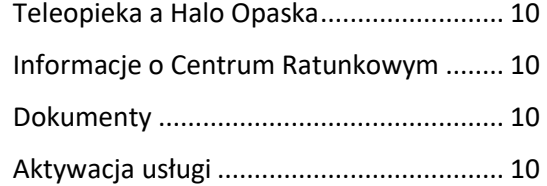

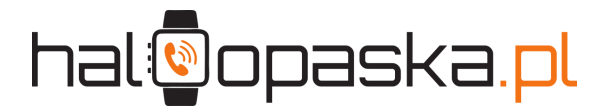

#### <span id="page-2-0"></span>Wprowadzenie

Opaska telemetryczna zwana również jako opaska teleopiekuńcza jest zaprojektowana i dostosowana do potrzeb osób starszych, jak również może być używana przez kierowców, sportowców czy dzieci. Opaska posiada wbudowany zestaw czujników monitorujących tętno, nadajnik GPS, czujnik założenia, krokomierz oraz dwustronną komunikację głosową. Dodatkowo może być wyposażona w detektor upadku oraz całodobową Teleopiekę świadczoną przez Centrum Ratunkowe.

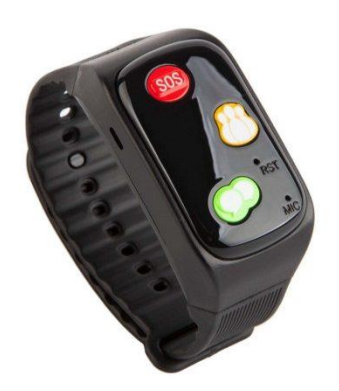

Funkcje te są bardzo pomocne przy opiece nad osobami starszymi i nie tylko. Opaska telemetryczna umożliwia komunikację z trzema przypisanymi numerami definiowalnymi dla trzech różnych przycisków. Opaska nie wymaga dodatkowych urządzeń peryferyjnych tj komputer czy smartphone – działa samodzielnie. Bateria umożliwia w zależności od konfiguracji do 4 dni pracy na jednym ładowaniu. Specjalnie dla potrzeb osób starszych został zaprojektowany proces ładowania opaski. Wystarczy przyłożyć końcówkę dołączonego przewodu do tylnej części Opaski, aby sama nakierowała się na gniazdo ładujące. Opaska posiada czujnik założenia. Dzięki opasce możemy monitorować tętno czy zlokalizować na podstawie GPS i LBS.

#### <span id="page-2-1"></span>Komunikaty głosowe

Opaska informuje nas głosowo za pośrednictwem wbudowanego głośnika o komunikatach tj:

- włączenie opaski, opaska jest aktywna,
- łączę rozmowę, proszę czekać
- zakończenie rozmowy
- aktualna godzina, ilość przebytych kroków
- niski stan baterii, naładuj opaskę
- wyłączenie opaski
- przypomnienie o lekach, ćwiczeniach i potrzebie napicia się wody

#### <span id="page-2-2"></span>Informacja o osobach dedykowanych do użytkowania produktu

- osoby starsze,
- osoby cierpiące na chorobę Alzhaimer'a
- Osoby niedowidzące lub niewidome
- Kierowcy
- **Sportowcy**
- **Dzieci**
- Osoby niepełnosprawne
- Osoby przewlekle chore
- Osoby potrzebujące zdalnej opieki

#### <span id="page-2-3"></span>Zawartość zestawu

- Opaska Telemetryczna
- Ładowarka magnetyczna
- Skrócona instrukcję obsługi
- Karta SIM operatora sieci Play (w przypadku wybrania opcji z Teleopieką lub opcji z kartą SIM)
- Komplet dokumentów niezbędnych do uruchomienia całodobowej Teleopieki świadczonej przez Centrum Ratunkowe (w przypadku wybrania opcji z Teleopieką)

# hal@opaska.pl

#### <span id="page-3-0"></span>Specyfikacja techniczna opaski

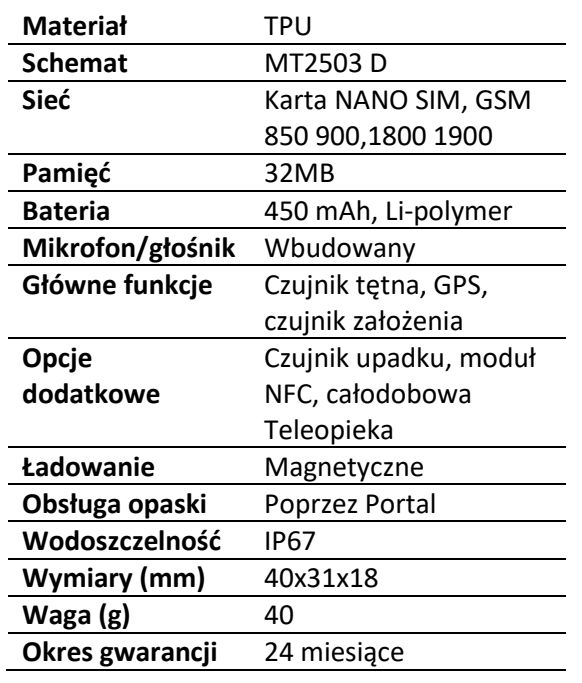

#### <span id="page-3-1"></span>Użytkowanie opaski

#### <span id="page-3-2"></span>Instalacja karty SIM

**Instalację karty SIM wykonujemy tylko w przypadku wybrania Opaski z własną kartą SIM. W przypadku wyboru pakietu z Teleopieką lub SIM – karta jest już zamontowana w opasce.**

W celu zainstalowania karty nanoSIM należy otworzyć zaślepkę z boku urządzenia i umieścić kartę chipem do góry w slocie.

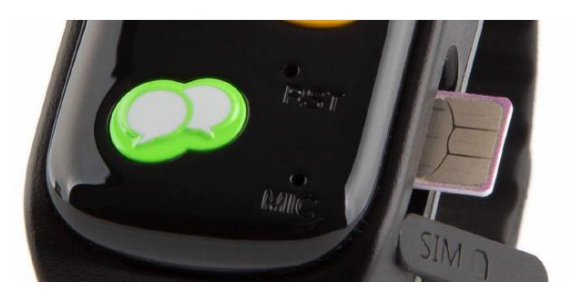

**Uwaga: opaska działa tylko z krajowymi, głównymi operatorami telekomunikacyjnymi: Play, Plus, Orange, T-Mobile dla zasięgu sieci 2G - GSM 850 900/1800 1900.**

#### <span id="page-3-3"></span>Włączanie/wyłączanie opaski

Aby włączyć Opaskę, należy przytrzymać zielony przycisk przez 3 sekundy, aż do momentu odtworzenia melodii

oraz komunikatu "*włączanie opaski, opaska jest aktywna*".

Aby wyłączyć opaskę, należy nacisnąć zielony przycisk w celu wybudzenia opaski, a następnie należy przytrzymać zielony przycisk przez około 3 sekundy do momentu odtworzenia komunikatu "wyłączanie opaski".

#### <span id="page-3-4"></span>Konfiguracja opaski

W przypadku braku opcji Całodobowej Teleopieki, konfiguracja opaski odbywa się poprzez dedykowaną platformę internetową. Szczegółowy opis znajduje się w niniejszej instrukcji – sekcja "Użytkowanie platformy".

#### <span id="page-3-5"></span>Przyciski

W przypadku wyboru opcji z Całodobową Teleopieką, wszystkie trzy przyciski są skonfigurowane bezpośrednio pod linię SOS Centrum Ratunkowego Infomedic.

W przypadku braku wyboru Teleopieki, konfiguracja przycisków odbywa się poprzez Platformę.

<span id="page-3-6"></span>Przycisk zielony

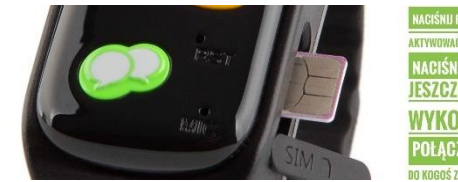

Jeśli urządzenie jest uśpione, należy nacisnąć zielony przycisk w celu wybudzenia opaski, zaświeci się zielona dioda na urządzeniu oraz zostanie odtworzony komunikat powitalny "witaj ponownie". Jeżeli po przywróceniu ze stanu uśpienia ponownie zostanie naciśnięty zielony przycisk, opaska odtworzy komunikat "łączę rozmowę, proszę czekać", a następnie urządzenie wygeneruje połączenie głosowe pod numer przypisany do tego przycisku.

Ponowne naciśniecie spowoduje rozłączenie połączenia oraz wygenerowaniu komunikatu "połączenie zostało odrzucone"

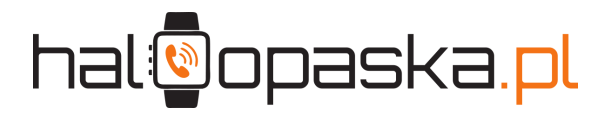

#### <span id="page-4-0"></span>Przycisk żółty

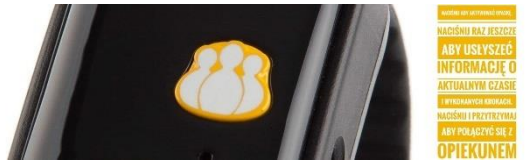

Jeśli urządzenie jest uśpione, należy nacisnąć żółty przycisk w celu wybudzenia opaski, zaświeci się zielona dioda na urządzeniu oraz zostanie odtworzony komunikat powitalny "witaj ponownie". Jeżeli po przywróceniu ze stanu uśpienia ponownie zostanie naciśnięty żółty przycisk opaska poda aktualny czas i liczbę przebytych kroków. W przypadku naduszenia żółtego przycisku przez około 2 sekundy, opaska odtworzy komunikat "łączę rozmowę, proszę czekać", a następnie urządzenie wygeneruje połączenie głosowe pod numer przypisany do tego przycisku.

Ponowne naciśniecie spowoduje rozłączenie połączenia oraz wygenerowaniu komunikatu "połączenie zostało odrzucone"

#### <span id="page-4-1"></span>Przycisk czerwony

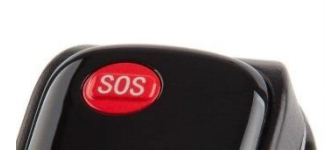

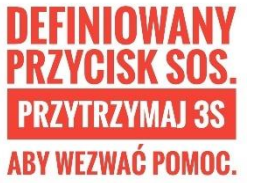

Czerwony przycisk jest przyciskiem alarmowym, w razie potrzeby należy przez około 3 sekundy przytrzymać czerwony przycisk, aż do momentu odtworzenia komunikatu "łączę rozmowę, proszę czekać", a następnie urządzenie wygeneruje połączenie głosowe pod numer przypisany do tego przycisku.

W przypadku uruchomienia alarmu opaska może wysyłać powiadomienia SMS do pozostałych dwóch przypisanych numerów (opcja konfigurowana z poziomu platformy).

Ponowne naciśniecie spowoduje rozłączenie połączenia oraz wygenerowaniu komunikatu "połączenie zostało odrzucone"

#### <span id="page-4-2"></span>Ładowanie opaski

Ładowanie opaski odbywa się poprzez dołączoną do zestawu ładowarkę z gniazdem USB wraz z przewodem wyposażonym w port magnetyczny (wbudowany magnes w porcie).

Opaska – jeśli jest włączona i zostanie podłączona do ładowania – odtworzy komunikat "ładowanie opaski".

Proces ładowania sygnalizuje migająca czerwona dioda na tarczy opaski z częstotliwością co około 3 sekundy. Dioda zielona informuje o pełnym naładowaniu baterii.

#### <span id="page-4-3"></span>Funkcjonalność opaski

#### <span id="page-4-4"></span>Pomiary pulsu

Halo Opaska wykonuje cyklicznie podglądowe pomiary pulsu i przekazuje je na platformę lub do Centrum Ratunkowego.

Halo Opaska wykonuje pomiary w zależności od konfiguracji, minimalna częstotliwość to co 1 minutę, a maksymalna co 5 godzin.

#### <span id="page-4-5"></span>Czujnik założenia opaski

Halo Opaska sprawdza status założenia opaski na ręku i przekazuje te informację na platformę lub do Centrum Ratunkowego.

#### <span id="page-4-6"></span>Krokomierz

Halo Opaska ma wbudowany krokomierz. Informacja o przebytych krokach jest przekazywana na platformę lub do Centrum Ratunkowego.

#### <span id="page-4-7"></span>Przyciski SOS, Komunikacja głosowa

Opaska posiada wbudowany mikrofon oraz głośnik do dwustronnej komunikacji głosowej.

Komunikaty głosowe oraz instrukcja wzywania pomocy została opisana w poprzednich sekcjach niniejszej instrukcji.

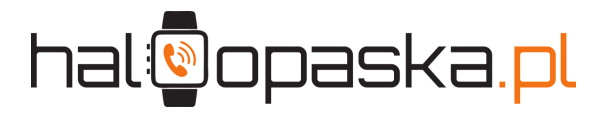

#### <span id="page-5-0"></span>Geolokalizacja użytkownika

Halo Opaska wykonuje cyklicznie sprawdzenie lokalizacji i przekazuje dane geograficzne na platformę lub do Centrum Ratunkowego.

Halo Opaska dokonuje sprawdzenia lokalizacji w zależności od konfiguracji, minimalna częstotliwość to co 1 minutę, a maksymalna co 5 godzin wraz z możliwością czasowego wyłączenia niniejszej funkcionalności np. w godzinach nocnych.

#### <span id="page-5-1"></span>Czujnik upadku **Dotyczy opaski z detektorem upadku**.

Opaska może być wyposażona w detektor upadku, którego czułość można regulować za pomocą Portalu (detektor upadku może generować fałszywe alarmy spowodowane np. mocniejszym uderzeniem ręki).

#### <span id="page-5-2"></span>NFC

#### **Dotyczy opaski z tagiem NFC**.

Opaska może być wyposażona w tag NFC do którego za pomocą ogólnie dostępnych narzędzi zapisujących tj. NFC Tools można zapisać takie informacje jak: tekst, wywołanie aplikacji, otwarcie zamka, zapisany kontakt, adres, czy informacje ratunkowe dla potrzeb służb ratunkowych.

#### <span id="page-5-3"></span>Rozwiązywanie problemów

#### **Problem:** Nie można uruchomić opaski

Sprawdź czy urządzenie jest naładowane. Podłącz opaskę do ładowania – odczekaj kilka minut, a następnie uruchom opaskę. Jeśli w dalszym ciągu nie można uruchomić opaski, skontaktuj się z serwisem.

#### **Problem:** Urządzenie się nie ładuje

Sprawdź czy kabel od ładowarki nie jest uszkodzony – wymień kabel od ładowarki, jeśli widoczne są na nim przerwania lub inne oznaki awarii kabla. Jeśli kabel nie jest uszkodzony, skontaktuj się z serwisem.

#### **Problem:** Urządzenie nie dzwoni

*W przypadku braku Teleopieki:* Sprawdź czy numery są przypisane w Portalu, jeśli nie – powiąż opaskę z Platformą i wprowadź numery. Zdejmij opaskę, odczekaj pięć minut, a następnie załóż opaskę. Jeśli urządzenie nie kontaktuje się z Platformą, sprawdź kartę SIM.

#### **Problem:** Urządzenie nie działa poprawnie

Wyłącz urządzenie, a po pięciu minutach włącz je ponownie. Jeśli urządzenie w dalszym ciągu działa niepoprawnie należy je zresetować. Za pomocą szpilki, naciśnij na chwilę przycisk RST, który znajduje się pomiędzy żółtym, a zielonym przyciskiem. Następnie uruchom opaskę.

W przypadku pytań służymy pomocą codziennie od poniedziałku do piątku w godzinach 8 -16 pod nr tel. 81 460 88 44 lub +48 513 605 473

#### <span id="page-5-4"></span>**Utylizacja**

W celu uniknięcia zanieczyszczeń środowiska, urządzenie nie nadające się do dalszego użytkowania powinien zostać złomowany zgodnie z lokalnymi wymaganiami środowiskowymi dotyczącymi przetwarzania odpadów elektronicznych.

#### <span id="page-5-5"></span>Konserwacja

Zaleca się codzienne czyszczenie urządzenia, zwłaszcza sensorów, które mają codzienny kontakt ze skórą. Sensory znajdują się na tylnej części opaski. Sensory oraz opaskę czyścimy ostrożnie, za pomocą miękkiej i suchej tkaniny.

Chemiczne środki czystości oraz ścierne materiały, mogą zaburzyć prawidłowe funkcjonowanie opaski.

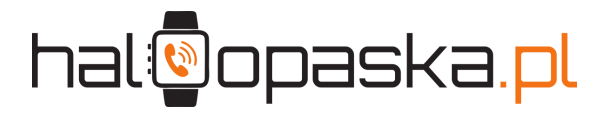

#### <span id="page-6-0"></span>Użytkowanie Platformy

#### <span id="page-6-1"></span>Informacje ogólne

Niniejszy rozdział pomoże Państwu założyć konto na Platformie konfiguracyjnopoglądowej.

**W przypadku wybrania całodobowej Teleopieki, należy zignorować niniejszy rozdział.**

#### <span id="page-6-2"></span>Rejestracja opaski

Aby uruchomić proces rejestracji Opaski należy wejść na stronę https://portal.haloopaska.pl/ lub zeskanować kod QR:

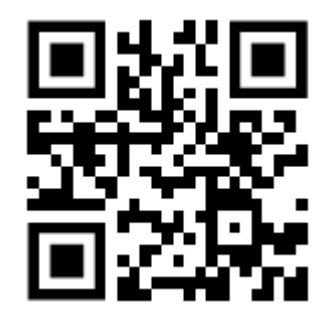

Następnie wybierz przycisk "Rejestracja".

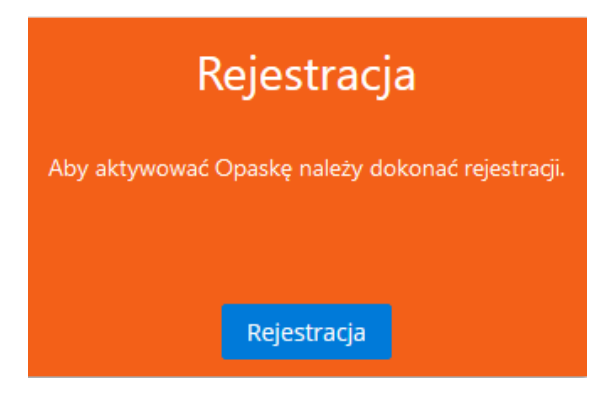

Uzupełnij pola IMEI opaski oraz "Kod aktywacyjny" – informacje te zostały "przekazane wraz z opaską i znajdują się na karcie aktywacyjnej.

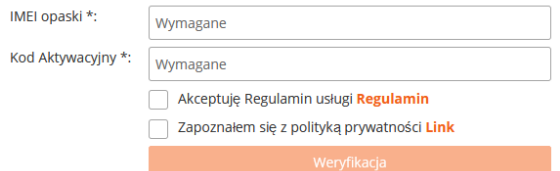

Po wprowadzeniu danych, wybieramy przycisk Weryfikacja – jeśli przebiegnie ona poprawnie, zostanie wyświetlony odpowiedni komunikat.

W następnym kroku wprowadzamy dane administratora opaski – czyli osoby, która będzie zarządzać konfiguracją opaski.

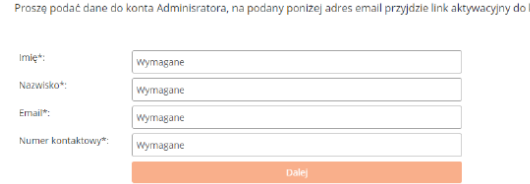

Wprowadzamy imię, nazwisko, adres e-mail oraz numer kontaktowy.

W następnym kroku, podajemy imię i nazwisko użytkownika opaski.

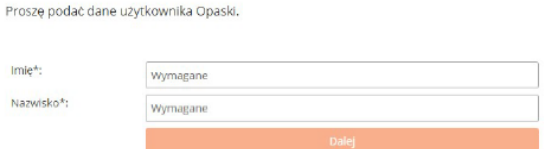

Ostatnim krokiem jest potwierdzenie wprowadzonych danych. Po ich zatwierdzeniu, nastąpi utworzenie konta oraz przypisanie opaski. Na adres e-mail zostanie przesłana wiadomość z linkiem aktywującym konto.

Po wejściu w link aktywacyjny, nadajemy hasło administratora.

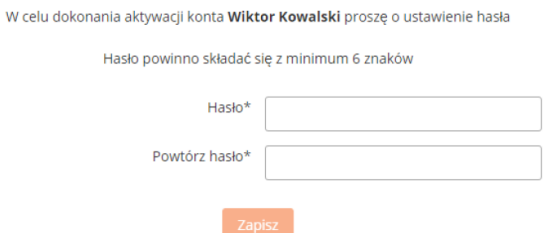

Po kliknięciu "zapisz" wyświetli się okno informujące o pomyślnym przebiegu aktywacji konta. Aby zalogować się do Portalu HaloOpaska należy wybrać przycisk "Logowanie".

#### <span id="page-6-3"></span>Logowanie do Portalu

Aby zalogować się do konta należy wejść na stronę https://portal.haloopaska.pl/ lub zeskanować kod QR:

### **g**opaska.pl

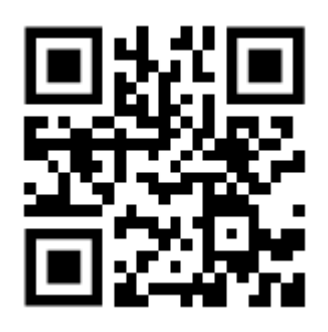

Wprowadzamy dane opiekuna lub administratora i naciskamy przycisk "Zaloguj"

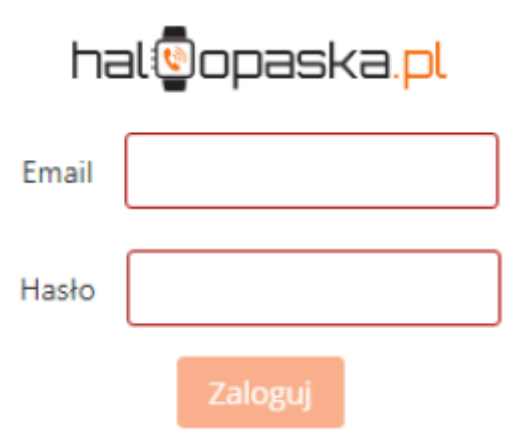

Aby dokończyć proces aktywowania dodanej do Portalu Opaski należy wyłączyć i włączyć Opaskę.

Po ponownym uruchomieniu Opaski w prawym górnym rogu okna wyświetli się komunikat "Włączono opaskę!". Pod ikoną Opaski wyświetli się także informacja czy Opaska jest założona czy zdjęta.

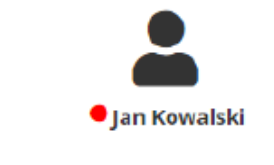

Aby dokończyć proces dodawania opaski należy wyłączyć i włączyć opaskę.

#### <span id="page-7-0"></span>Szczegóły opaski

Informacje bieżące na temat parametrów Opaski znajdują się w zakładce "Użytkownik". Wyszukujemy interesującą nas opaskę, a następnie klikamy w przycisk "Szczegóły"

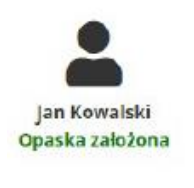

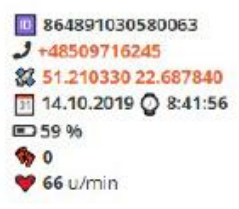

Zostaną zaprezentowane główne informacje o opasce m.in. numer IMEI, numer karty SIM, ostatnio znana lokalizacja (po jej wciśnięciu nastąpi przekierowanie do Google Maps), data ostatniej synchronizacji opaski z Portalem, stan baterii, ilość kroków, ostatnie wskazanie pulsu.

Z poziomu obecnej zakładki mamy możliwość podejrzeć historię pomiarów pulsu, baterii, krokomierza czy sprawdzić analizę snu.

Obecna zakładka zawiera dodatkowe karty: A Ogólne | | Przypomnienia | **j**. Wirtualne ogrodzenie | **A** Alerty | **4** Powiadomienia

Zakładka **przypomnienia** pozwala dodać lub usunąć przypomnienie o przyjęciu leków, wykonaniu ćwiczeń czy napiciu się wody.

Zakładka **wirtualne ogrodzenie** pozwala na dodania lub usunięcie strefy bezpieczeństwa. Opaska po wyjściu ze strefy lub wejściu w strefę poinformuje o tym fakcie opiekuna (zgodnie z ustawieniami)

Zakładka **alerty** pokaże wszystkie alerty wygenerowane przez opaskę.

Zakładka **powiadomienia** pozwala na włączenie/wyłączenie powiadomień SMS i/lub email.

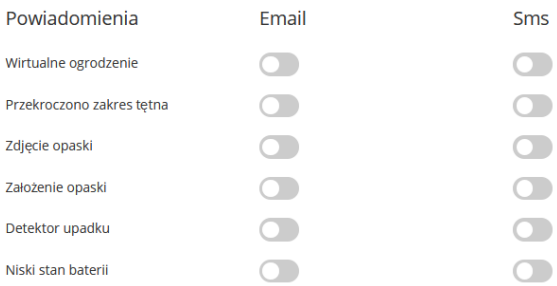

#### <span id="page-7-1"></span>Konfiguracja opaski

Aby przejść do konfiguracji opaski, należy wejść w "szczegóły" (poprzednia sekcja instrukcji), a następnie "Ustawienia"

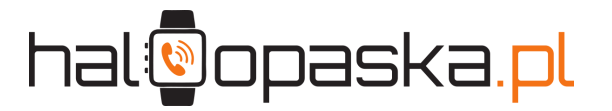

W niniejszej zakładce mamy możliwość:

- Zmiany danych użytkownika opaski
- Nadać indywidualny dostęp do platformy
- Skonfigurować telefony dla przycisków
- Aktywować/dezaktywować czujnik upadku oraz ustawić jego moc **(tylko dla opasek z detektorem)**
- Czasowo wyłączyć GPS oraz ustawić częstotliwość sprawdzenia lokalizacji
- Ustawić częstotliwość wykonywania pomiarów tętna oraz ustawić jego zakres.

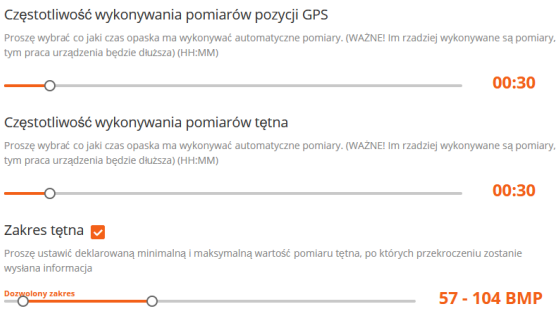

**Po wprowadzeniu jakichkolwiek zmian w konfiguracji, należy zdjąć i ponownie założyć opaskę.**

#### <span id="page-8-0"></span>Zarządzanie opiekunami

W celu utworzenia profilu nowego Opiekuna przypisanego do Użytkownika należy w menu okna po lewej stronie nacisnąć pole "Opiekun", następnie wybrać przycisk "Dodaj Opiekuna".

W oknie "Nowy Opiekun" należy uzupełnić imię, nazwisko, numer kontaktowy oraz adres email Opiekuna. Na wskazany adres email zostanie wysłany link aktywacyjny w celu nadania nowego hasła, umożliwiając tym samym logowanie do Portalu Haloopaska w roli Opiekuna.

Następnie należy przypisać Opiekuna do Użytkownika. Aby to zrobić należy kliknąć w pole "Opiekun" w menu po lewej stronie, dalej przycisk "Szczegóły" i "Wybór Użytkownika".

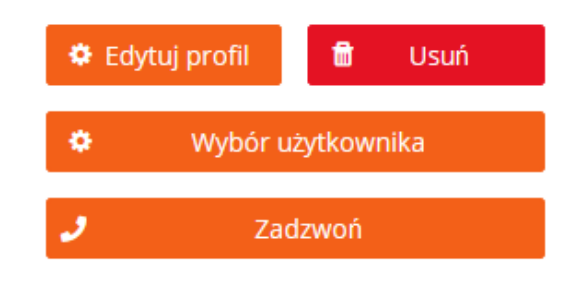

Następnie należy rozwinąć pole wyboru i wybrać Użytkownika, który ma być przypisany do danego Opiekuna.

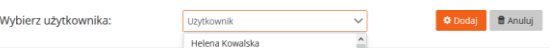

W kolejnym kroku po naciśnięciu przycisku "Harmonogram" należy ustawić zakres dni tygodnia oraz godziny, kiedy Opiekun sprawuje zdalną opiekę nad Użytkownikiem i zatwierdzić przyciskiem "Zapisz".

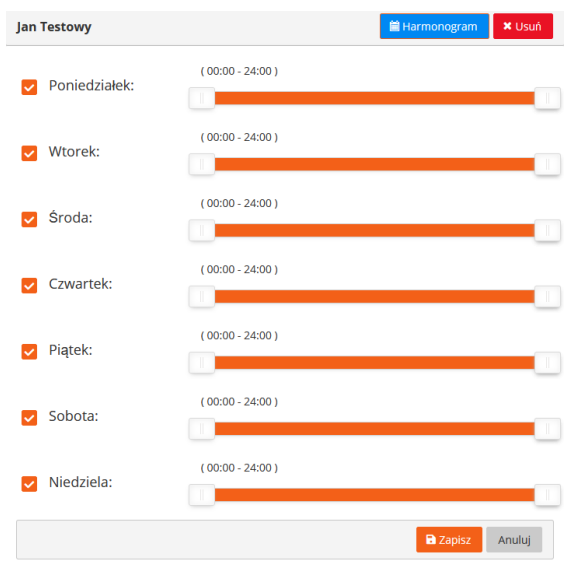

**Do jednego użytkownika można przypisać wielu opiekunów!**

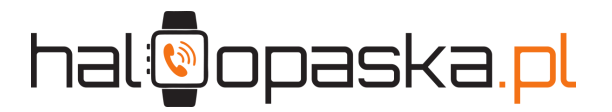

#### <span id="page-9-0"></span>Teleopieka

#### <span id="page-9-1"></span>Czym jest teleopieka

Teleopieka to system świadczący pomoc w przypadkach pogorszenia się stanu zdrowia, zagrożenia zdrowia i życia oraz w rozwiązywaniu spraw z życia codziennego. Umożliwia szybkie wezwanie pomocy w nagłych i niepokojących sytuacjach.

Z systemu korzystają osoby starsze, jak również młode. Teleopieka sprawdza się w przypadku osób niepełnosprawnych, o ograniczonej możliwości ruchowej lub skłonności do przewracania się. Wielu podopiecznych to osoby chore lub samotne, potrzebujące asekuracji w codziennym życiu.

Teleopieka zapewnia podopiecznym poczucie bezpieczeństwa i komfortu. Zwiększa poziom niezależności seniorów i poprawia ich samopoczucie. Całodobowa opieka zmniejsza poziom stresu i uwalnia podopiecznych od poczucia, że są dla kogoś ciężarem. Dzięki alarmowej opasce umieszczonej na nadgarstku, wezwanie pomocy możliwe jest w każdej sytuacji, o każdej porze dnia i nocy.

#### <span id="page-9-2"></span>Teleopieka a Halo Opaska

Halo Opaska jest w pełni zintegrowana z Centrum Ratunkowym Infomedic.

**W przypadku chęci aktywacji Teleopieki już po zakupie opaski bez usługi całodobowego telemonitoringu – nie ma potrzeby zmiany urządzenia.**

W tym celu prosimy o kontakt z Centrum Obsługi Klienta od poniedziałku do piątku w godz. 8 -16 pod numer telefonu 81 460 88 44 lub 513 605 473

#### <span id="page-9-3"></span>Informacje o Centrum Ratunkowym

Usługę całodobowej Teleopieki świadczy Centrum Ratunkowe Infomedic, prowadzone przez Infomedic.pl Sp. Z.o.o. Sp. K. z siedzibą w Koszalinie, przy ul. Parkowa 6a.

Infomedic wpisane jest do rejestru podmiotów wykonujących działalność leczniczą pod numerem księgi 000000211141.

#### <span id="page-9-4"></span>Dokumenty

W przypadku wybrania usługi Całodobowej Teleopieki świadczonej przez Centrum Ratunkowe, należy wypełnić kwestionariusz medyczny.

Wraz z urządzeniem, zostaną dołączone dokumenty takie jak:

- 1. Karta Informacyjna Pacjenta
- 2. Karta Leków Pacjenta
- 3. Ogólne informacje

#### <span id="page-9-5"></span>Aktywacja usługi

W celu aktywacji usługi należy dokładnie wypełnić Kartę Informacyjną Pacjenta oraz kartę leków, a następnie dostarczyć oryginały listownie, pod adres: *Centrum Ratunkowe Infomedic, ul. Parkowa 6a, 75-645 Koszalin*.

#### **W celu przyspieszenia aktywacji, skan dokumentów można przesłać elektronicznie pod adres teleopieka@infomedic.pl**

Usługa zostanie aktywowana niezwłocznie po otrzymaniu skanu poprawnie wypełnionych kart informacyjnych.